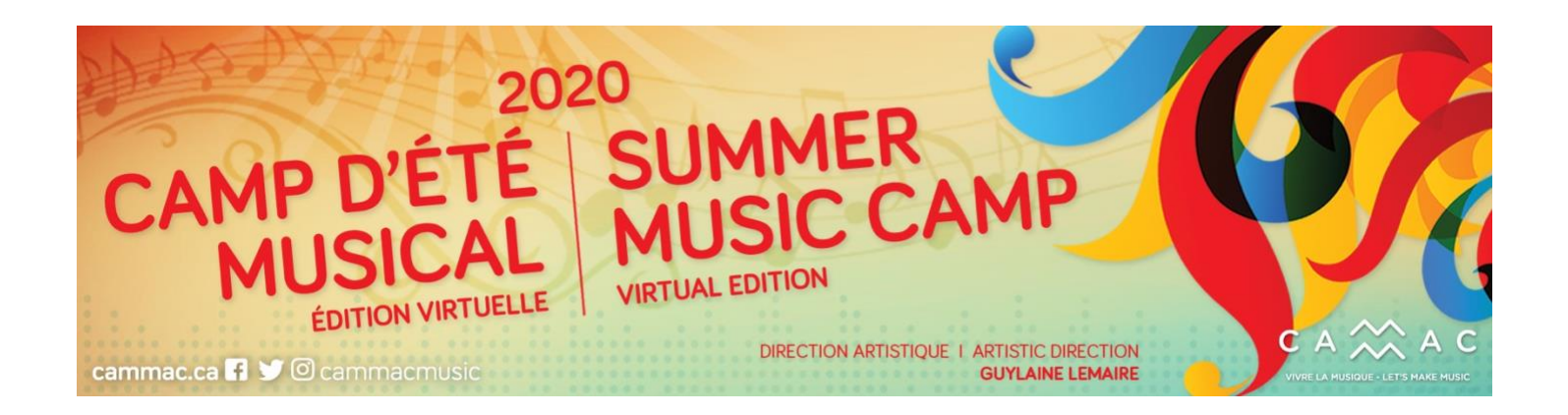

## **ZOOM VIDEOCONFERENCING – PARTICIPANT'S GUIDE**

**All classes and activities in CAMMAC's 2020 Summer Music Camp will take place via Zoom.** Zoom is an online videoconferencing tool that allows multiple people to "meet", talk together and share information.

You don't need to have a Zoom account to attend a Zoom meeting, but you will need to download the application onto your device. A desktop computer or laptop is preferable to a device with a smaller screen, but a tablet or smartphone will work as well.

## **Getting started with Zoom:**

If this is the first time you use Zoom, you will need to download the application and test your connection. Please do this well in advance of the class, preferably the day before.

- DOWNLOAD THE ZOOM APPLICATION[: https://zoom.us/download](https://zoom.us/download)
- TEST YOUR CONNECTION:<https://www.zoom.us/test>

Please take some time to view Zoom's Online Tutorials on joining a meeting: <https://support.zoom.us/hc/en-us/articles/201362193-How-Do-I-Join-A-Meeting->

If you have concerns about Zoom and your personal information, you can consult Zoom's privacy policy: <https://www.zoom.us/privacy>

## **How to join a class or other online activity using Zoom:**

- First, register for the class or activity. Once your registration and payment are processed, you will receive a confirmation by email.
- At least 24 hours before the scheduled start of your class or activity, you will receive a second email containing the link to the class or activity you've registered for.
- To join the class, click on the link in the email, a few minutes before the scheduled start to the class. You will see an interface that will become live when the class begins.
- Activate the audio so that you can hear the proceedings, and click on "Start Video" as well.
- If your connection is lost at any time before or during the meeting, simply click on the link you received by email to re-join the meeting.